## 2. Logo Management

After having connected your device to the PC, the following options appear:

|                        | MyChron6 ID 42107701                                                  |              |           |                    |                |         |
|------------------------|-----------------------------------------------------------------------|--------------|-----------|--------------------|----------------|---------|
| 10 A8 Configurations   | Live Measures Download VIIFI and Properties Odometers Logo Permane    |              |           |                    |                |         |
|                        | Stop Live Neasures Auto Calibrate Calibrate Start Recording mV Values |              | mv Values |                    | (text          |         |
|                        | Lap Time                                                              | 0:00:000 (0) |           | Logger Temperature | 20.8           | c       |
| Connected Devices      | External Voltage                                                      | 2.8          | ¥         | AccelerometerX     | -9.27          |         |
| D MyChrose 40 42167701 | AccelerometerY                                                        | -0.04        |           | Accelerometer2     | -0.03          |         |
|                        | GyreX                                                                 | -0.4         | degis     | GyreY              | 0.8            | degis   |
|                        | GyraZ                                                                 | 0.5          | degra     | Int Batt Voltage   | 3.5            | ×       |
|                        | RPM                                                                   | 0            | -pm       | KOP'S              | GPS Seath      |         |
|                        |                                                                       |              |           |                    |                | - 8     |
|                        |                                                                       |              |           |                    |                |         |
|                        |                                                                       |              |           |                    | anto 🥆 🛢 M 🗢 G | RA 1995 |

- OnLine
- Data Download
- Wifi and Proprierties
- Odometers Management
- Logo Management
- Firmware Information

Through Logo Management, you can change the logo that appears on the display when you turn your device on.

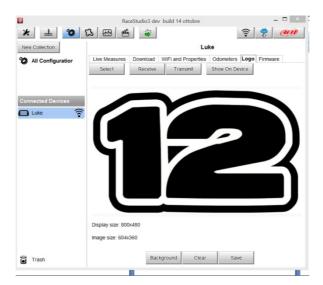

You can easily select a picture (JPEG or BMP) in your PC and transmit it to ( or receive from) the device